## 5.5R9P6 版本腾讯云环境验证

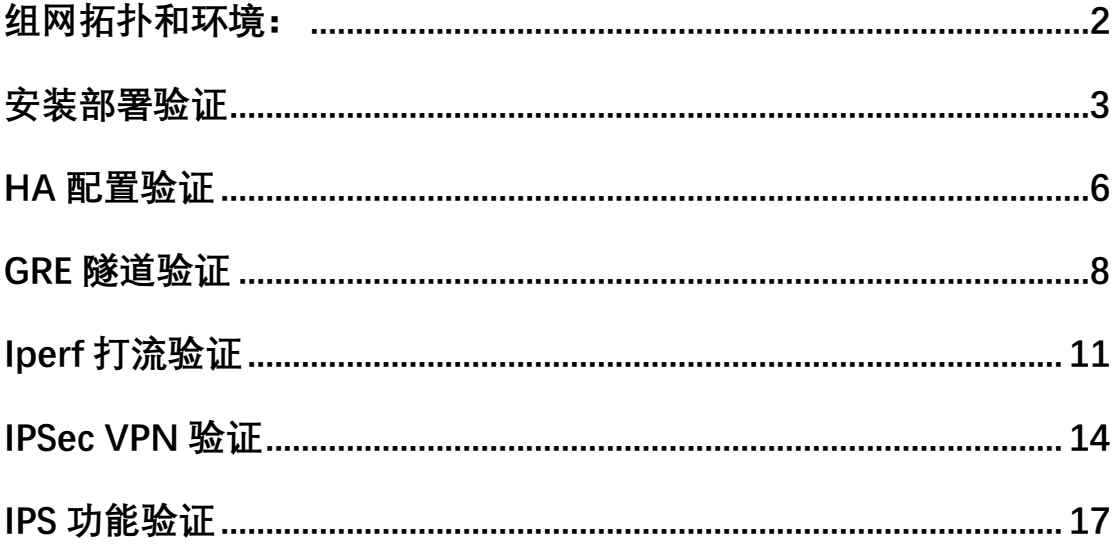

服务热线: 400 828 6655

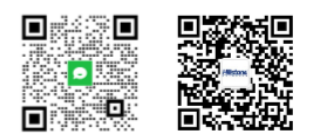

### <span id="page-1-0"></span>**组网拓扑和环境:**

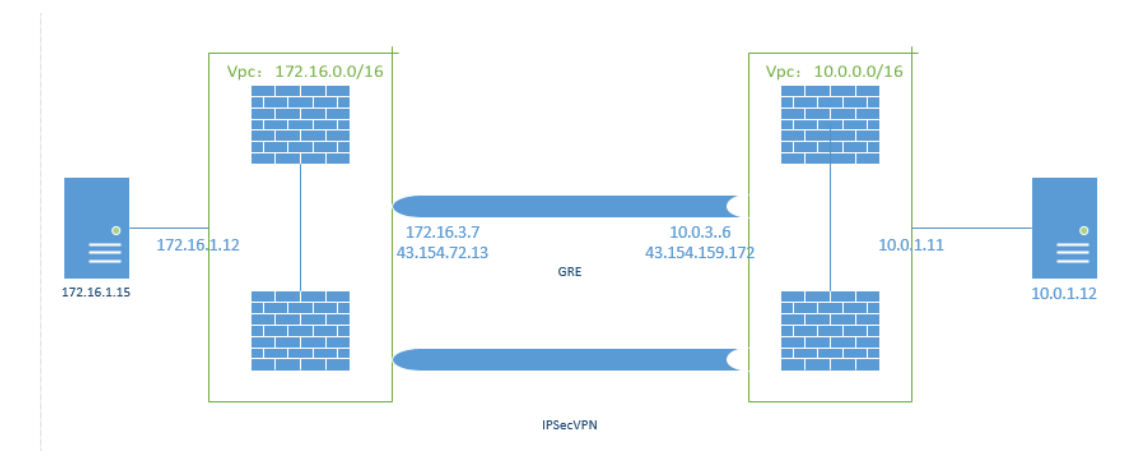

### 两个 VPC

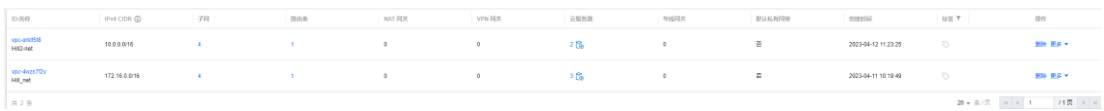

### 8 个子网

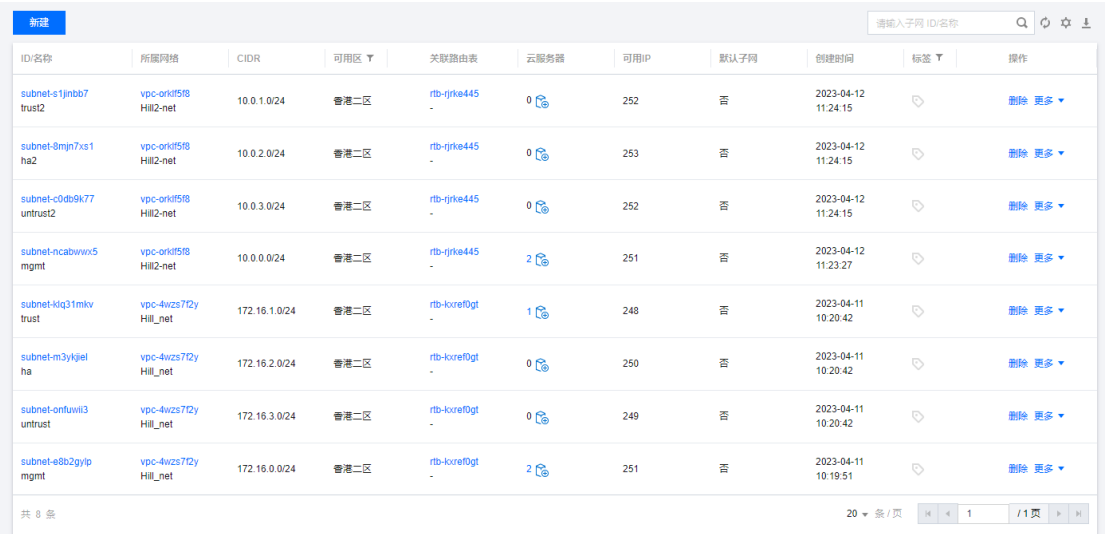

4 组实例+2 组 PC

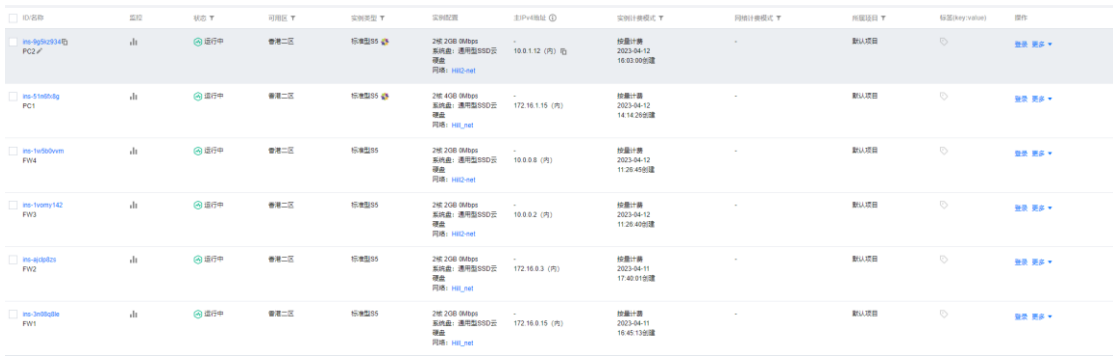

## 高可用 IP 和弹性公网 ip

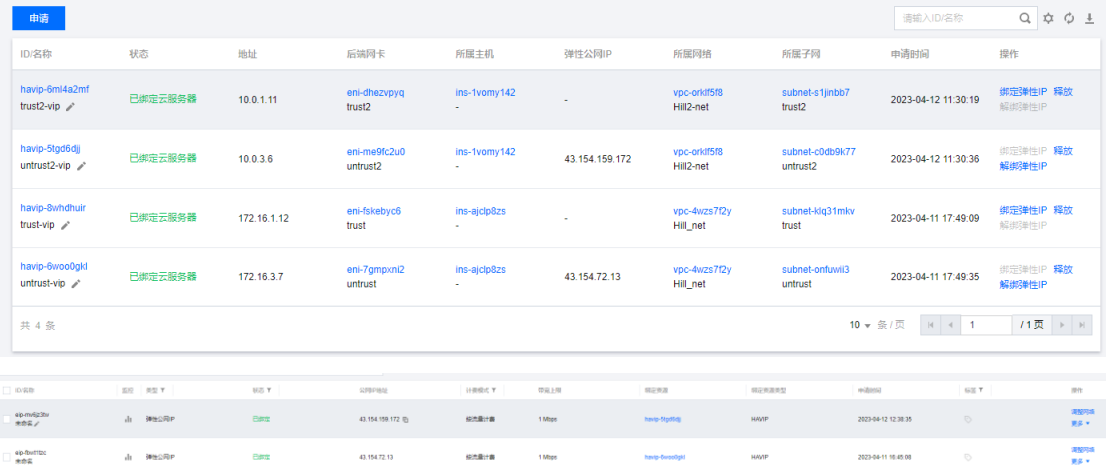

### <span id="page-2-0"></span>**安装部署验证**

配置参考: <https://kb.hillstonenet.com/cn/cloud-deployment-case-tencent-public/> 主设备资源

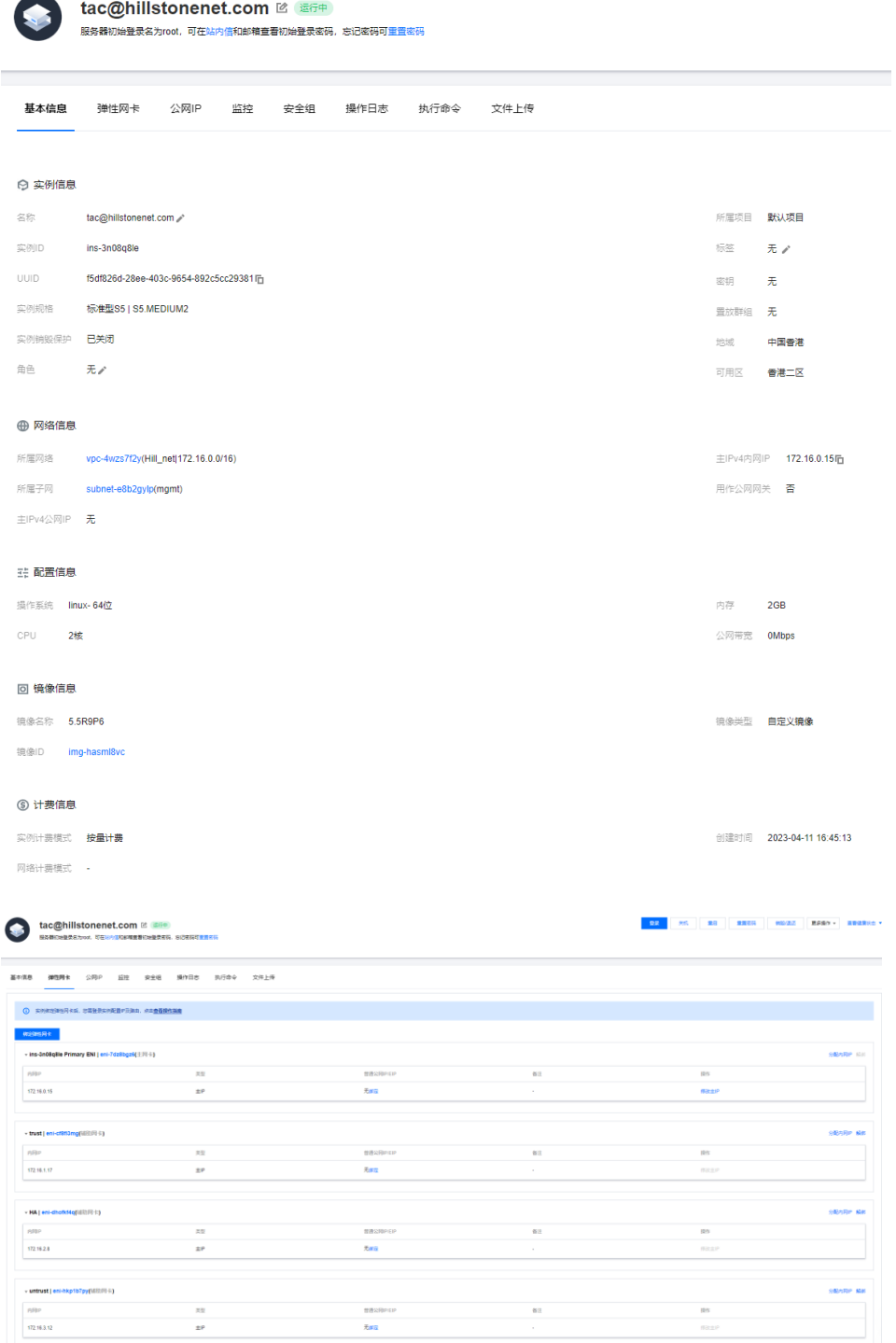

备设备资源

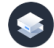

tac@hillstonenet.com 2 <del>1864</del> 

基本信息 弹性网卡 公网IP 监控 安全组 操作日志 执行命令 文件上传 ◎ 实例信息  $\mathcal{Z}\mathcal{U}$  $\mathsf{tac@hilistonenet.com}\,\mathscr{p}\,$ 所属项目 默认项目  $\widehat{y_{ij}}(\theta)|\mathsf{D}$ ins-ajcip8zs  $\tag{8}$ **UUID** 4ff478bc-2f0d-444c-8e93-a27887243cb5lfg 密钥  $\bar{\mathcal{R}}$ 实例规格 标准型85 | S5.MEDIUM2 置放群组 无 实例销股保护 **已关闭** 地域 中国香港 角色 可用区<br>**香港二区** 无人 ⊕ 网络信息 所厘网络 vpc-4wzs7f2y(Hill\_net|172.16.0.0/16) 主Pv4内同IP 172.16.0.3后 所屬子网 subnet-e8b2gylp(mgmt) 用作公网网关 雷 主IPv4公网IP 无 15: 配置信息 操作系统 Inux-64位 内存<br>2GB CPU 2核 公网带宽 –  $0 \text{Mbps}$ 回 镜像信息 **镜像名称 5.5R9P6 镜像类型 自定义镜像** 镜像ID **img-hasml8v ⑤ 计费信息** 实例计费模式 按量计费 创建时间 2023-04-11 17:40:01 网络计费模式 -- 12 - 大作 - 第四 - 第四本符 - 時期の過ぎ - 更要提示 - 要要提案例本 tac@hillstonenet.com <sup>pe</sup> (E60) **基本信息 彈性剛卡 公用户 盜投 安全组 操作日志 执行命令 文件上传** O RANGMANA SERRAAREPRES SARESARE έĪ. - ins-ajcip8zs Primary ENI | eni-gxtyir8w(王同卡) 98<br>1832 瘦 page **BRORING**  $\overline{a}$  $172, 16, 0.3$  $\frac{1}{3}$ .<br>Kara -<br>trust | er  $\frac{1}{2}$  $\frac{1}{10}$ dian  $4000000$  $rac{1}{12216.17}$  $\frac{1}{2}$  $x$ .<br>HA jeni  $\frac{1}{2}$  $\overline{abba}$  $\frac{1}{2}$  $\overline{a}$  $-$ 17216.2.6 -<br>元<br>第1章  $\scriptstyle\star$  untrust | eni-7gmpxni2(idil)70  $\pm$  } x  $\frac{1}{20}$  $n^2$  $\frac{1}{12000}$ 。<br>各注 172.16.3.11  $\overline{a}$  $x<sub>ms</sub>$ 

Web 界面状态

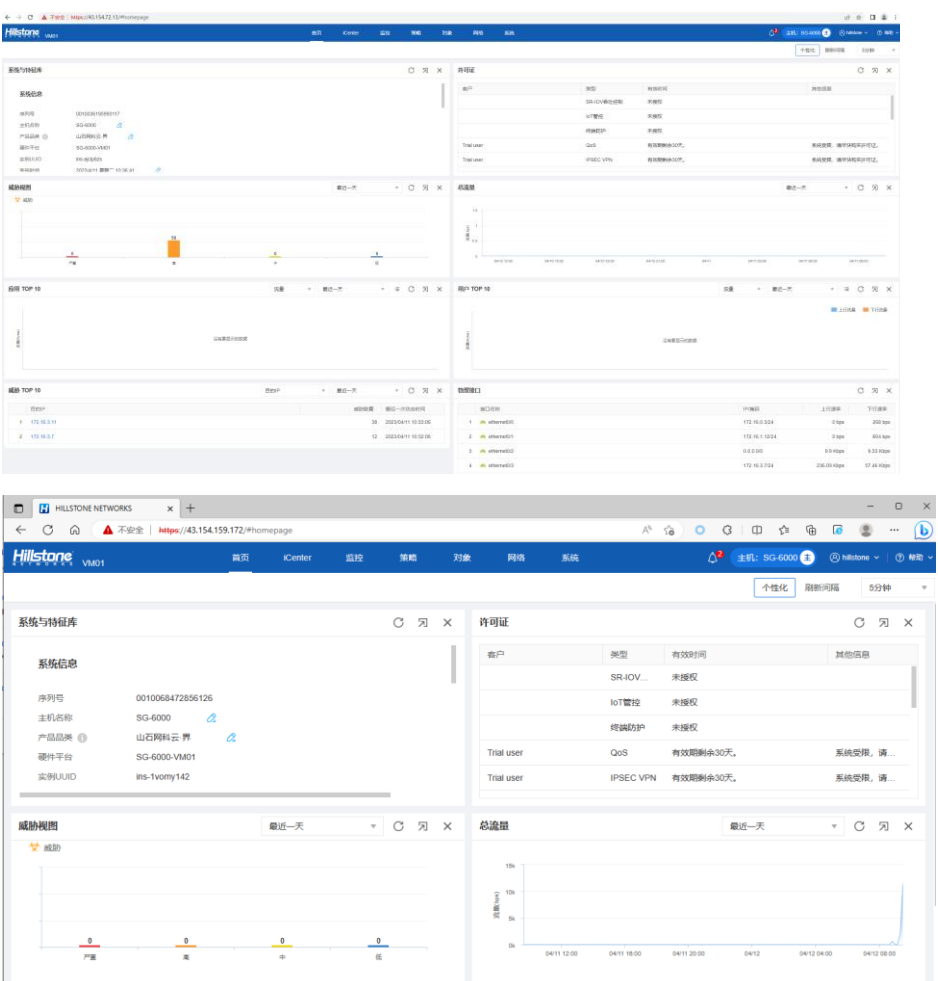

### <span id="page-5-0"></span>**HA 配置验证**

配置参考:

[https://docs.hillstonenet.com/docs/202303/d\\_202303201105270327/%E5%B1%B1%E7%9F%B3%](https://docs.hillstonenet.com/docs/202303/d_202303201105270327/%E5%B1%B1%E7%9F%B3%E4%BA%91%C2%B7%E7%95%8C%E9%83%A8%E7%BD%B2%E6%89%8B%E5%86%8CV5.5R10/Default.htm#TencentCloud-HA.htm%3FTocPath%3D_____24) [E4%BA%91%C2%B7%E7%95%8C%E9%83%A8%E7%BD%B2%E6%89%8B%E5%86%8CV5.5R10/Default.ht](https://docs.hillstonenet.com/docs/202303/d_202303201105270327/%E5%B1%B1%E7%9F%B3%E4%BA%91%C2%B7%E7%95%8C%E9%83%A8%E7%BD%B2%E6%89%8B%E5%86%8CV5.5R10/Default.htm#TencentCloud-HA.htm%3FTocPath%3D_____24) [m#TencentCloud-HA.htm%3FTocPath%3D\\_\\_\\_\\_\\_24](https://docs.hillstonenet.com/docs/202303/d_202303201105270327/%E5%B1%B1%E7%9F%B3%E4%BA%91%C2%B7%E7%95%8C%E9%83%A8%E7%BD%B2%E6%89%8B%E5%86%8CV5.5R10/Default.htm#TencentCloud-HA.htm%3FTocPath%3D_____24)

主设备版本信息,HA 状态

Hillstone Networks StoneOS software, Version 5.5<br>Copyright (c) 2009-2023 by Hillstone Networks Product name: SG-6000-UM01 S/N: 0010036195993117 Assembly number: 000<br>Boot file is SG6000-CloudEdge-5.5R9P6 Storage UUID is 95320d6a-9119-42bd-acf7-850ad58e62fc Instance UUID is ins-ajclp8zs<br>Update magic: 00230013013c0202cb<br>Built by buildmaster8 2023/01/13 20:51:01 Uptime is 0 day 0 hour 33 minutes 9 seconds<br>System language is "en" URouter feature: disabled IPS feature: enabled IPS magic: e4c4750c1c8f539a2681e9c74a0c6d2160c0 AV feature: enabled nv reatare: enabrea<br>AU magic: 0768596056464f5b99387698b09f2aacb96a IP reputation feature: enabled<br>IP reputation magic: 0768596056464f5b99387698b09f2aacb96a  $--$ More $--$ 

 $SG-6000(M)*$  show ha group 0 HA Group id=0<br>state Master<br>priority 100 preempt N/A monitor nn<br>HA total peer number<br>HA peer information:  $\blacksquare$ device id 0010023814946605 ip 172.16.2.8<br>state Backup priority 150  $SG-6000(M)$ #

备设备版本信息,HA 状态

Hillstone Networks StoneOS software, Version 5.5<br>Copyright (c) 2009-2023 by Hillstone Networks Product name: SG-6000-UM01 S/N: 0010023814946605 Assembly number: 0000<br>Boot file is SG6000-CloudEdge-5.5R9P6<br>Storage UUID is 95320d6a-9119-42bd-acf7-850ad58e62fc Instance UUID is ins-3n08q8le Update magic: 00230013013c0202cb<br>Built by buildmaster8 2023/01/13 20:51:01 Uptime is 0 day 1 hour 24 minutes 37 seconds<br>System language is "en" URouter feature: disabled IPS feature: enabled IPS magic: fe16b1320bd0e50d1924ca173a3ea272debd AV feature: enabled AV magic: 0232e45a36ed8ddfff8425c5fc34771c7244 IP reputation feature: enabled<br>IP reputation magic: 0232e45a36ed8ddfff8425c5fc34771c7244

```
SG-6000(B)(config)# show ha group 0
HA Group id=0<br>state Backup<br>priority 150<br>preempt N/A
  monitor
  HA total peer number 1
  HA peer information:
      device id 0010036195993117
      ip 172.16.2.6
      state Master
      priority 100
SG-6000(B) (config)#
```
#### <span id="page-7-0"></span>**GRE 隧道验证**

配置参考: <https://kb.hillstonenet.com/cn/gre-vpn-clconfig-case/>

```
SG-6000(M)# show tunnel gre
     Total GRE tunnel:1
     GRE tunnel name: Hill-1
     source interface: NULL
     source ip:
     source ip: <br>
172.16.3.7<br>
destination ip: 43.154.159.172
     outgoing interface: ethernet0/3
     next tunnel:
                              NULL
     bind scpu:
                        auto
     assign scpu:
                      \thetakey check:disable
SG-6000(M)#
 SG-6000(M)# show configuration interface tunnel1
 interface tunnel1<br>zone "UPNHub"
   ip address 100.1.1.1 255.255.255.0<br>tunnel gre "Hill-1" gw 100.1.1.2
 ext{f}SG-6000(M)#
Routing Table for Uirtual Router <trust-vr>
8.9499999 and 0.0000 and 0.0000 and 0.0000 and 0.0000 and 0.0000 and 0.00001 is 1000.1.1.2, tunnels 0.9899999 and 0.00000 and 0.00000 and 0.00000 and 0.00000 and 0.00000 and 0.00000 and 0.00EXAMPLE 12.16.2.6/32 is local address, ha-interface<br>C>* 172.16.3.0/24 is directly connected, ethernet0/3<br>H>* 172.16.3.7/32 [0/0/1] is local address, ethernet0/3
Routing Table for Virtual Router <mgt-vr>
SG-6000(M)#
```

```
SG-6000(M)(config)# show tunnel gre
     Total GRE tunnel:1<br>GRE tunnel:1<br>GRE tunnel name:Hill-2
     source interface: NULL
                                 10.0.3.6source ip:
     destination ip:
                                43.154.72.13
     outgoing interface: ethernet0/3
     next tunnel:
                                 NULL
     bind scpu:
                          auto
     assign scpu: 0
     key check:disable
SG-6000(M)(config)#
  <del>sa-oooothittoniigin show toniigaration interiate t</del><br>SG-6000(M)(config)# show configuration interface tunnel1
  interface tunnel1<br>zone "UPNHub"
     ip address 100.1.1.2 255.255.255.0<br>tunnel gre "Hill-2" gw 100.1.1.1
  exitSG-6000(M)(config)#
```
Routing Table for Virtual Router <trust-vr> S>\* 0.0.0.0/0 [1/0/1] via 10.0.3.1, ethernet0/3 S>\* 0.0.0.0/0 [1/0/1] via 10.0.3.1, ethernet0/3<br>
C>\* 10.0.0.0/24 is directly connected, ethernet0/0<br>
H>\* 10.0.0.2/32 [0/0/1] is local address, ethernet0/0<br>
C>\* 10.0.1.0/24 is directly connected, ethernet0/1<br>
H>\* 10.0.1.0/ Routing Table for Virtual Router <mgt-vr> SG-6000(M)(config)#

两端 PC 互访

Free mini-vegalation metalstart and the configuration of the configuration of the contract of the contract of the state of the state of the state of the state of the state of the state of the state of the state of the stat ings 1103 of (Binonicular, Nontrins, 10211 cm31) mtd 1300<br>inet 172.16.1.15 netmask 255.255.255.0 broadcast 172.16.1.255<br>inet6 fe80::5054:ff:fed7:bf1f prefixlen 64 scopeid 0x20<link><br>ether 52:54:00:d7:bf:1f txqueuelen 1000 RX errors 0 dropped 0 overruns 0 frame 0<br>TX packets 14571 bytes 2191524 (2.0 MiB) TX errors 0 dropped 0 overruns 0 carrier 0 collisions 0 lo: flags=73<UP,LOOPBACK,RUNNING> mtu 65536 inet 127.0.0.1 netmask 255.0.0.0<br>inet 127.0.0.1 netmask 255.0.0.0<br>inet6 ::1 prefixlen 128 scopeid 0x10<host> loop txqueuelen 1000 (Local Loopback)<br>RX packets 90 bytes 7760 (7.5 KiB) RX errors 0 dropped 0 overruns 0 frame 0<br>TX packets 90 bytes 7760 (7.5 KiB)<br>TX errors 0 dropped 0 overruns 0 carrier 0 collisions 0 Iroot0UM-1-15-centos network-scriptsl# ping 10.0.1.12 Froote 1-1-15-centos network-scripts in ping 10.0.1.12<br>PING 10.0.1.12 (10.0.1.12) 56(84) bytes of data.<br>64 bytes from 10.0.1.12: icmp\_seq=1 tt1=62 time=2.12 ms<br>64 bytes from 10.0.1.12: icmp\_seq=2 tt1=62 time=1.95 ms<br>64 by 64 bytes from 10.0.1.12: icmp seq=5 ttl=62 time=2.08 ms ጉር --- 10.0.1.12 ping statistics ---<br>5 packets transmitted, 5 received, 0% packet loss, time 4006ms<br>rtt min/avg/max/mdev = 1.958/2.083/2.130/0.064 ms Iroot@UM-1-15-centos network-scriptsl# traceroute 10.0.1.12 troute-<br>
1 172.16.1.12 (172.16.1.12) 1.868 ms 1.848 ms 1.832 ms<br>
2 pool-180-1-1-2.numknj.f ios.verizon.net (180.1.1.2) 3.328 ms 3.318 ms 3.293 ms<br>
1 172.16.1.12 (172.16.1.12) 1.868 ms 1.848 ms 1.832 ms<br>
2 pool-180-1-1-2.nu [root@UM-1-15-centos network-scripts]# [root@UM-1-12-centos ~]# ifconfig 1700teUM-1-12-centos "1# if conf ig<br>
eth8: flags=41633UP,BR0ADCAST,RULTICASTS mtu 1500<br>
inet 18.8.12 netmask 255.255.255.8 broadcast 18.8.1.255<br>
inet6 fe80::5054:ff:fefc:3e8c prefixlen 64 scopeid 0x20<1ink><br>
ether 52:54:0  $TX$  errors 0 dropped 0 overruns 0 carrier 0 collisions 0 lo: flags=73<UP, LOOPBACK, RUNNING> mtu 65536 ys=73<UP,LOOPBACK,RUNNING> mtu 65536<br>
inet 127.0.0.1 netmask 255.0.0.0<br>
inet6 ::1 prefixlen 128 scopeid 0x10<host><br>
loop txqueuelen 1000 (Local Loopback)<br>
RX packets 7 bytes 808 (808.0 B)<br>
RX errors 0 dropped 0 overruns 0 Iroot@UM-1-12-centos ~1# ping 172.16.1.15<br>PING 172.16.1.15 (172.16.1.15) 56(84) bytes of data.<br>64 bytes from 172.16.1.15: icmp\_seq=1 tt1=62 time=1.87 ms<br>64 bytes from 172.16.1.15: icmp\_seq=2 tt1=62 time=1.84 ms<br>64 bytes fr --- 172.16.1.15 ping statistics ---<br>
4 packets transmitted, 4 received, 0z packet loss, time 3004ms<br>
rtt min/avg/max/mdev = 1.841/1.899/0.870 ms<br>
front0VM-1-12-centos "1# traceroute 172.16.1.15<br>
traceroute to 172.16.1.15 172.16.1.15 ping statistics -

## <span id="page-10-0"></span>Iperf 打流验证

iperf3 - c 10.0.1.12 - P 10

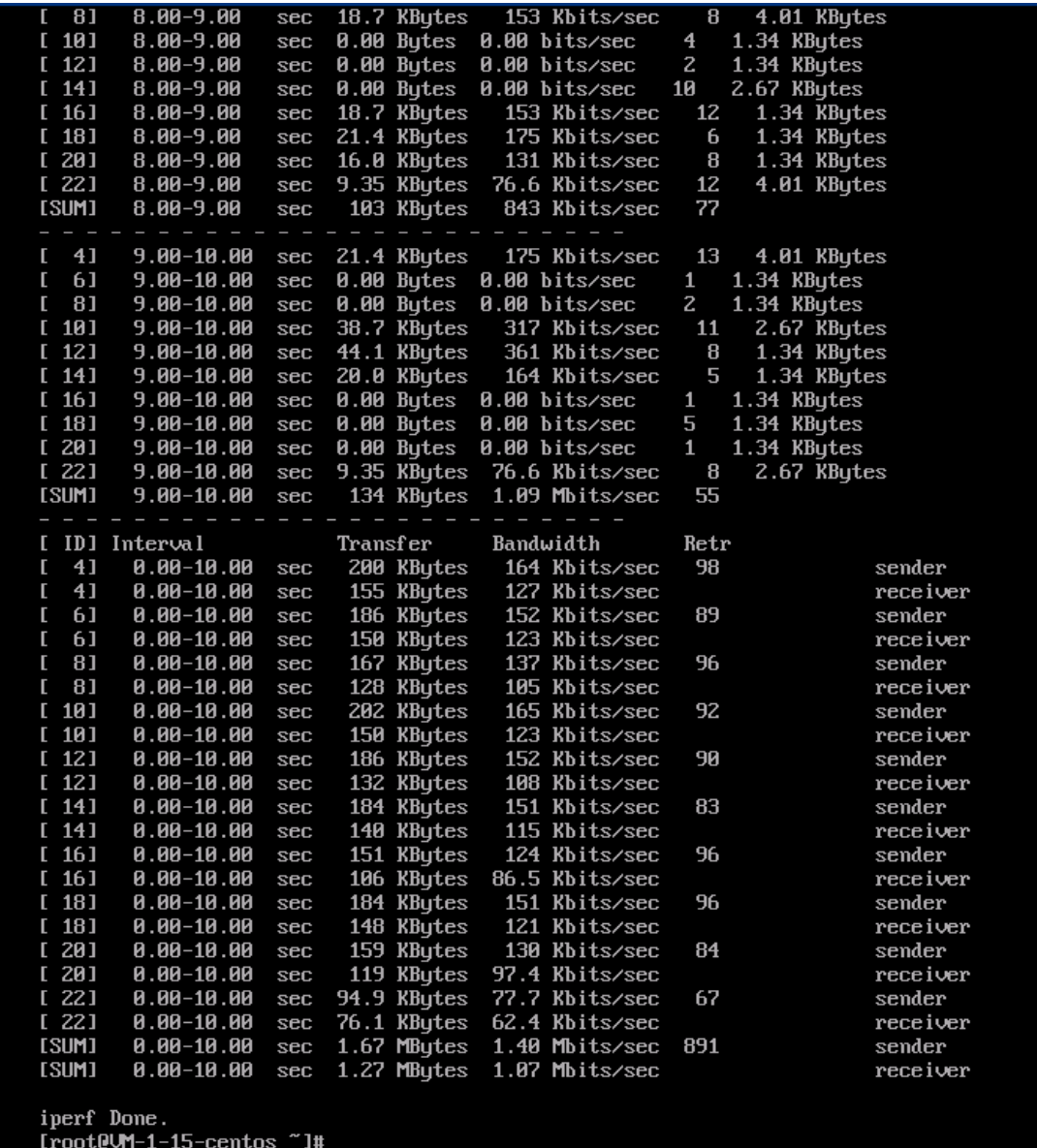

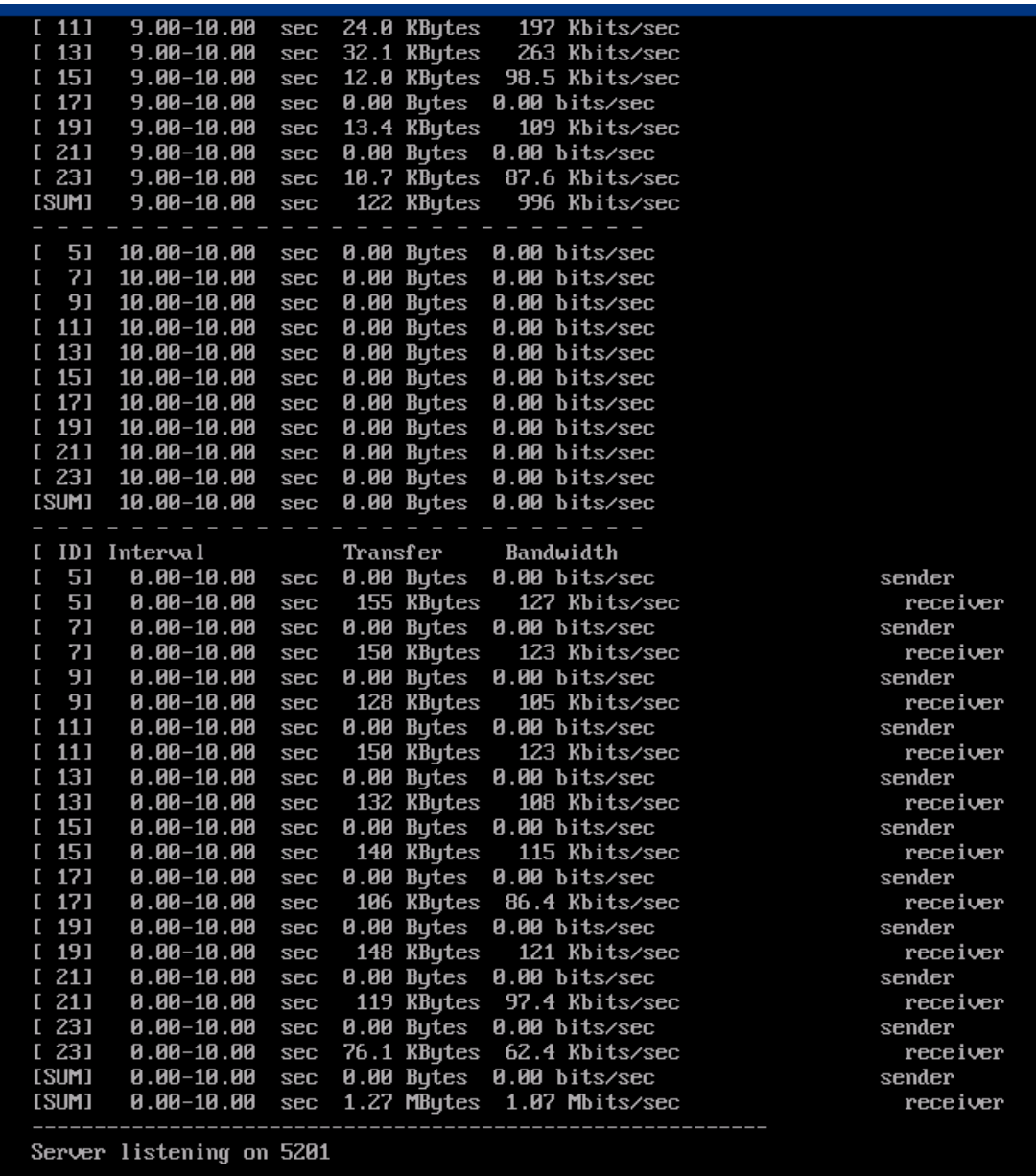

iperf3 -u -c 10.0.1.12 -P 10 -b 200M

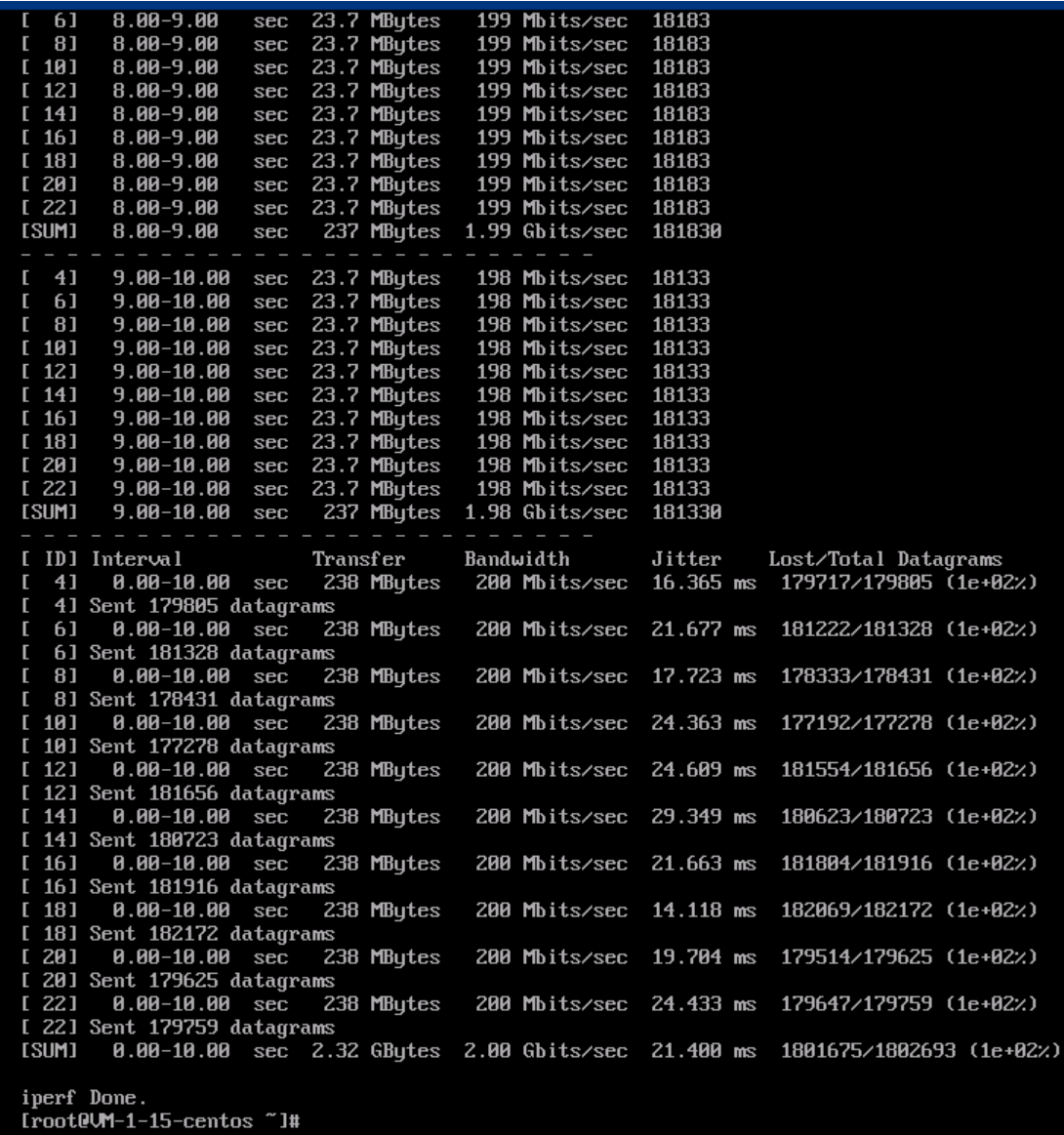

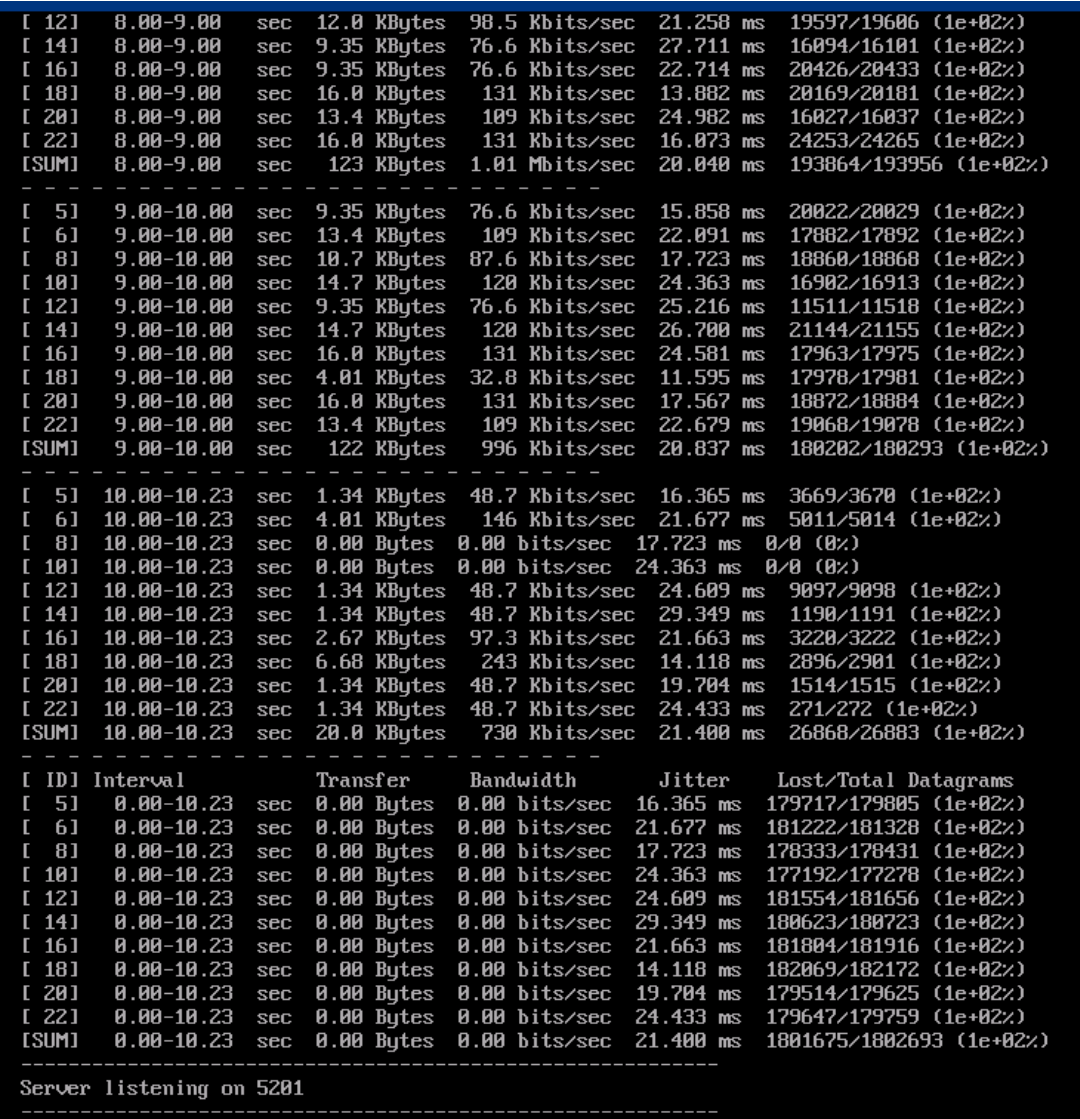

### <span id="page-13-0"></span>**IPSec VPN 验证**

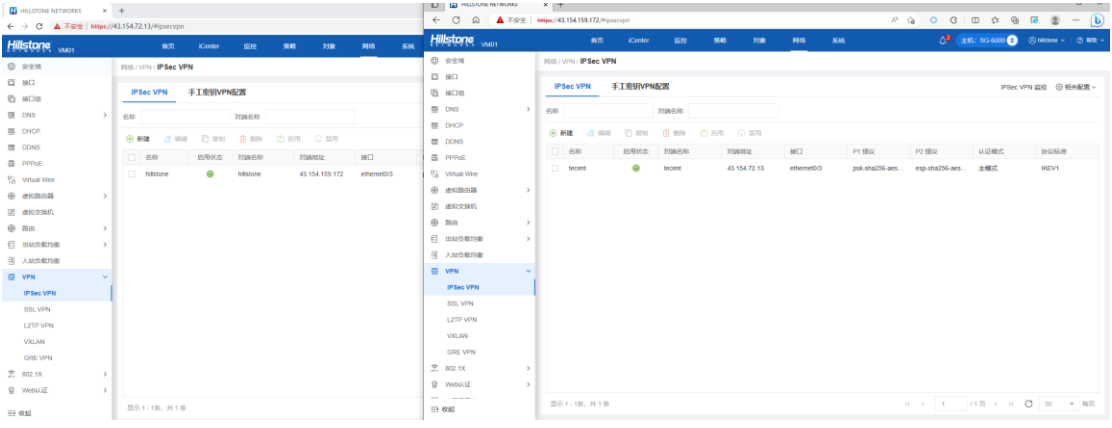

### 配置参考: <https://kb.hillstonenet.com/cn/ipsecvpn-configuration-collection/>

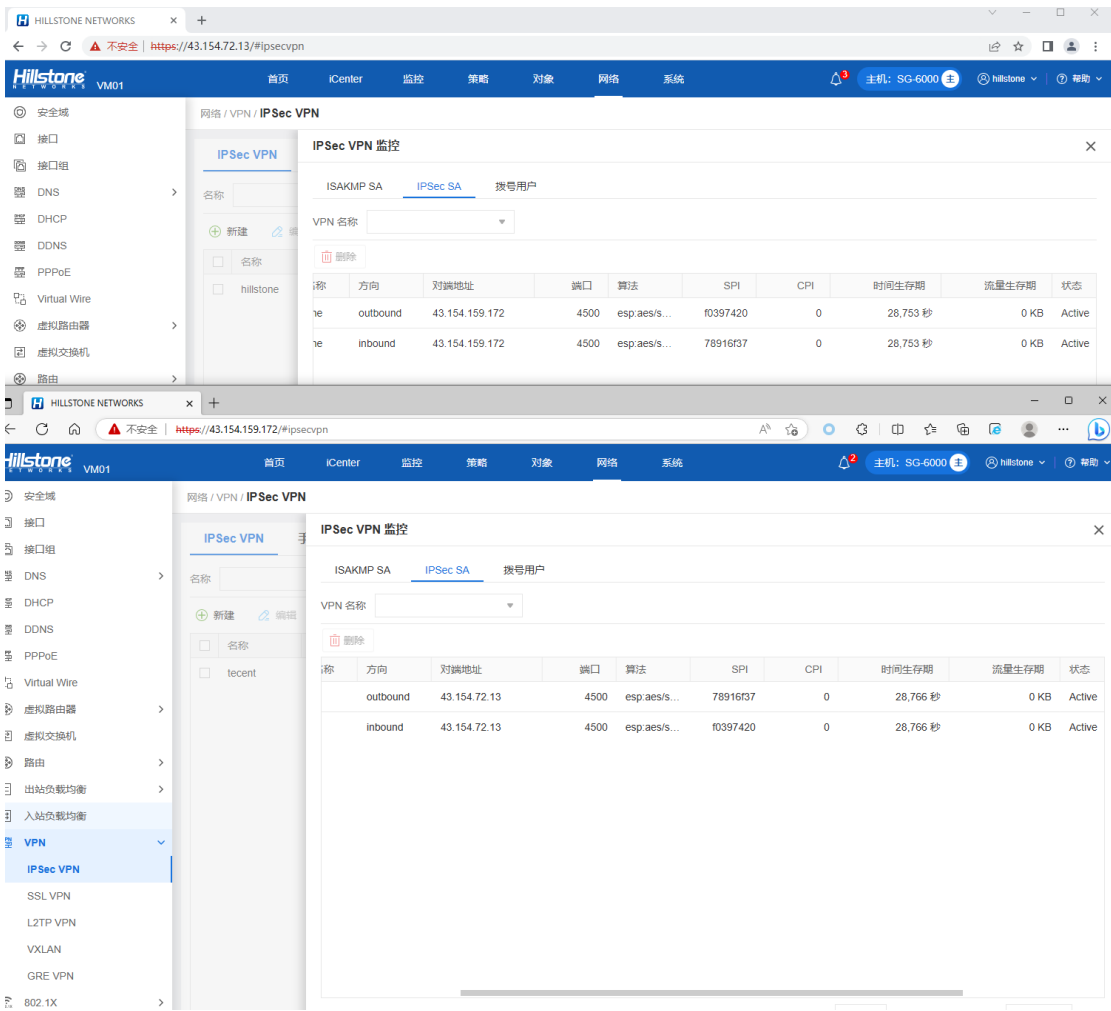

### 测试数据连通性

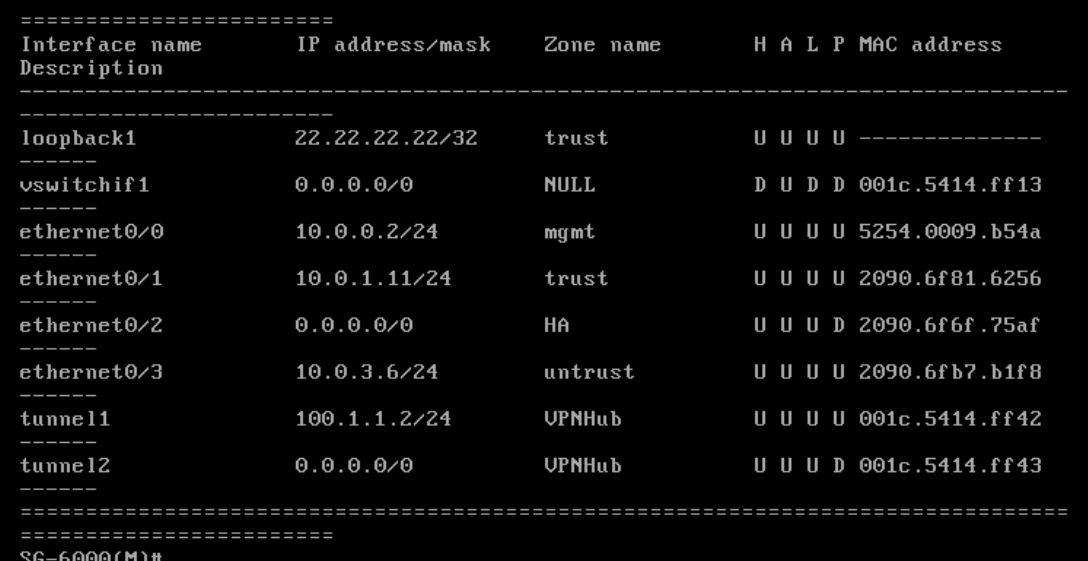

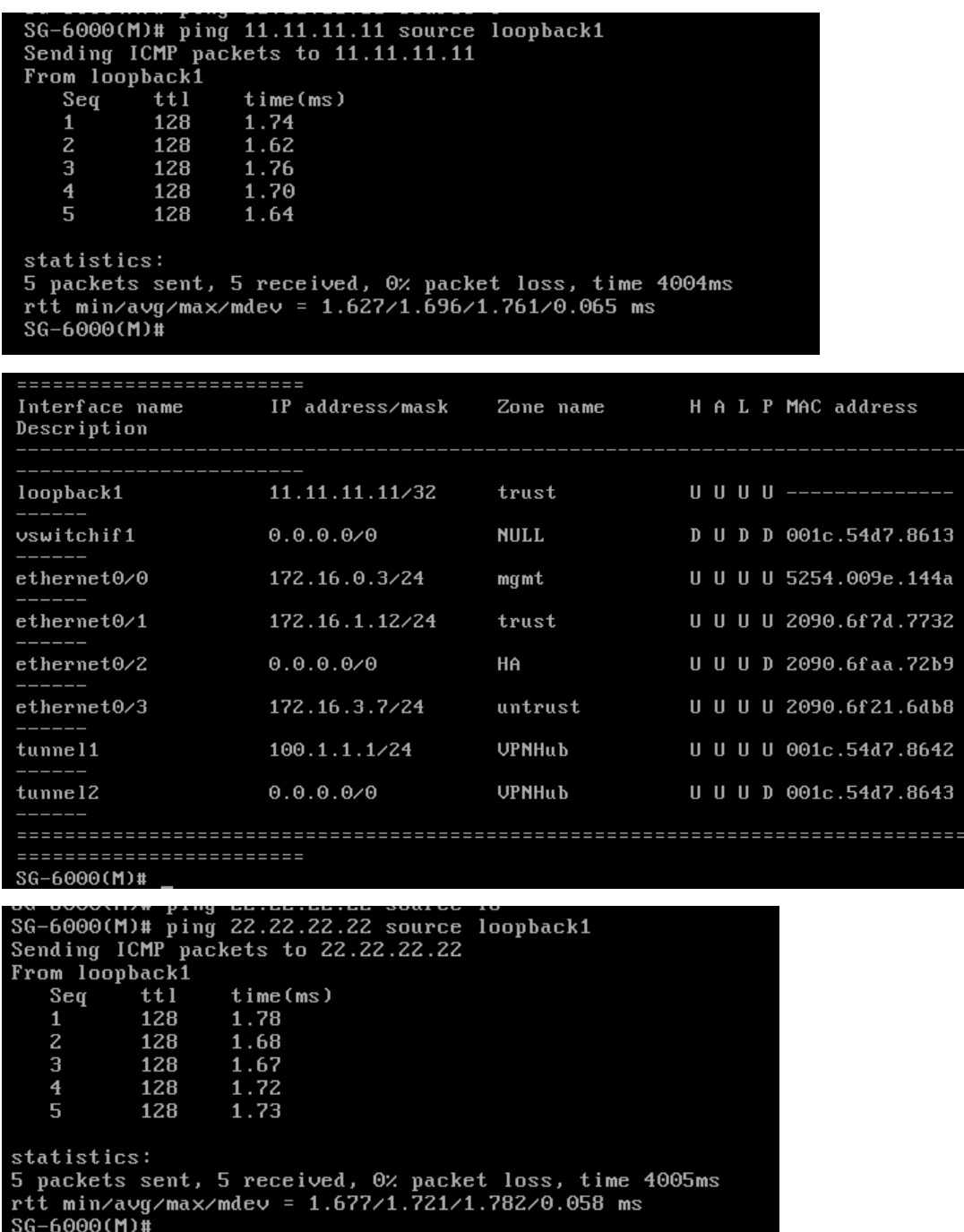

### <span id="page-16-0"></span>**IPS 功能验证**

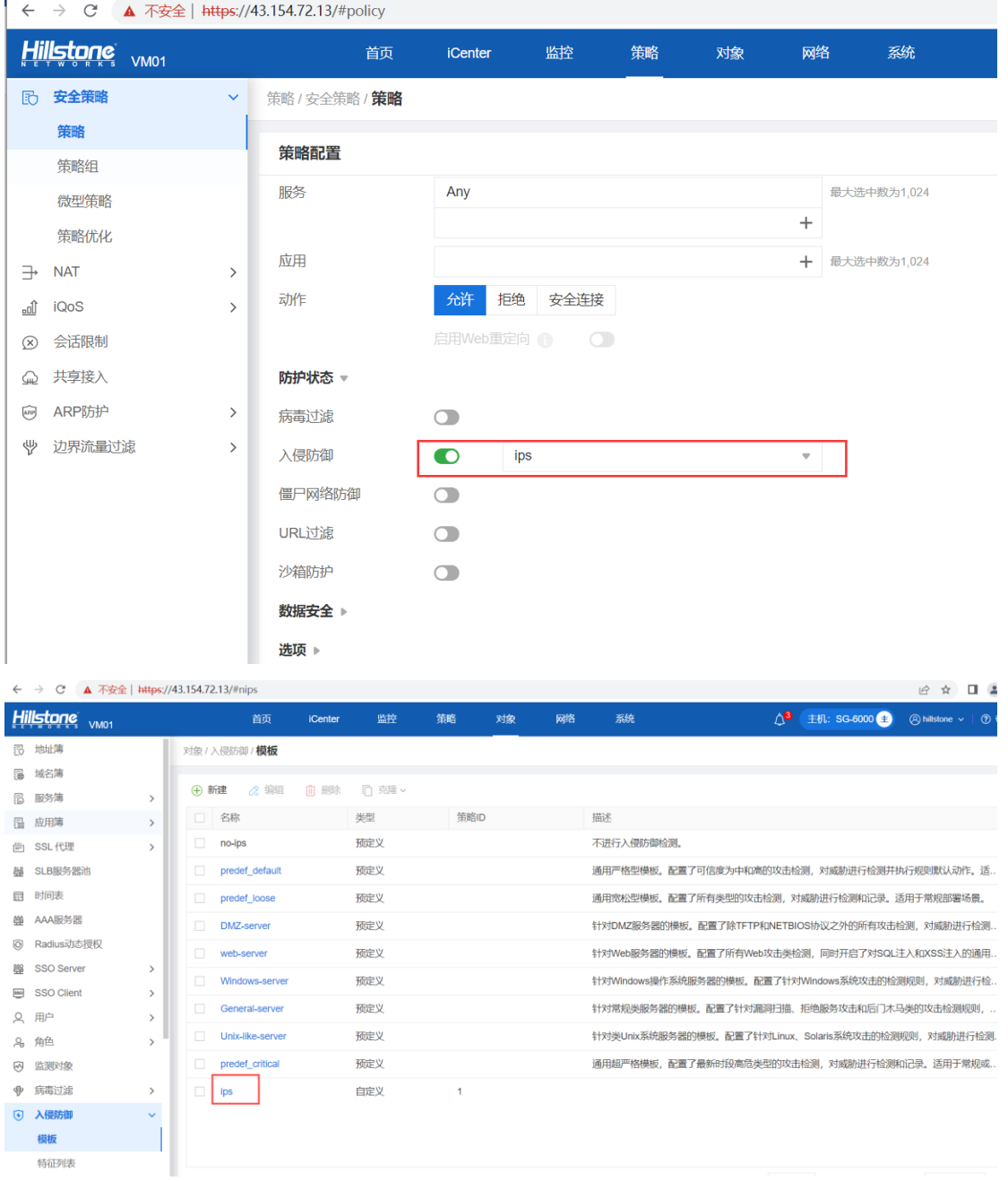

 $L \rightarrow \alpha$   $\Delta$   $\overline{x}$ 

配置 DNAT 映射表:外网访问内网服务器 80 端口

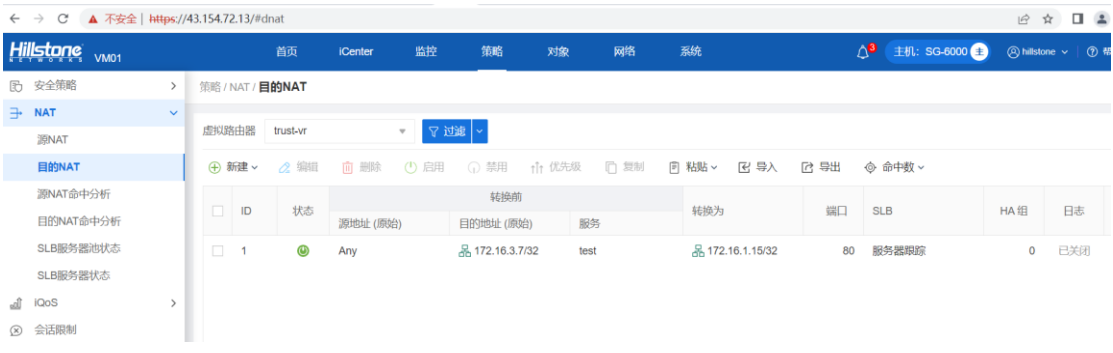

# 验证 sql 注入攻击

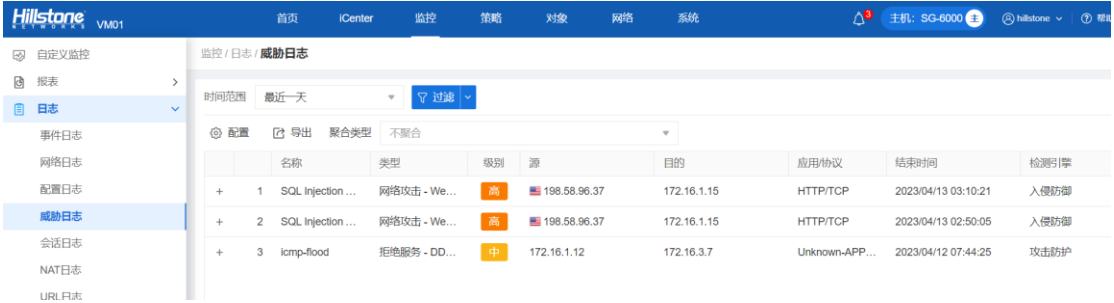